# NiRen-Elec

SIM808\_Mini様

你的关注,是我们前进的动力! --NiRen--

第 1 页

四频全球通用 兼容3.3/5VTTL接口 泥人官方淘宝店[:http://nirenelec.taobao.com](http://nirenelec.taobao.com)

/CDDQ://CDQ:/###MIA\_

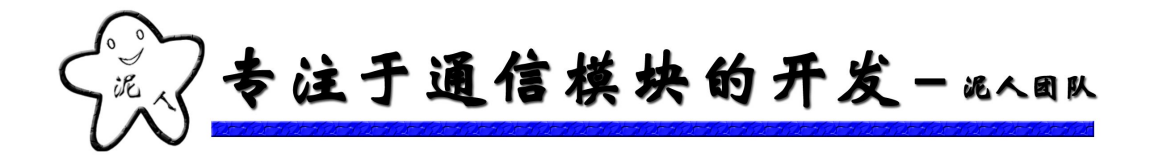

## 广州市泥人电子科技有限公司

GPRS-sim808\_mini-V1.0 模块

用 しょうしょう しゅうしょう しんしょう 户 手 しんしょう しんしょう しんしょう 册

文档版本:01 发布日期:2015-09-13

泥人官方淘宝店: http://nirenelec.taobao.com 泥人官方博客: http://nirenelec.blog.163.com 你的关注, 是我们前进的动力! ---NiRen--

第 2 页

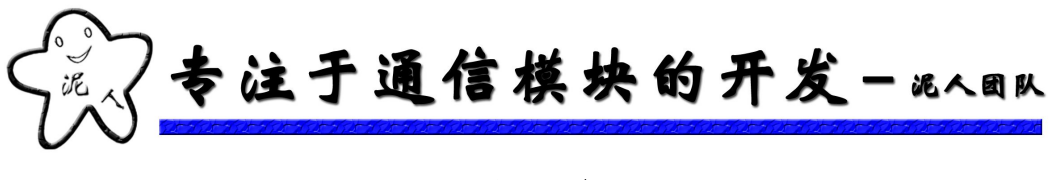

## <span id="page-2-0"></span>目录

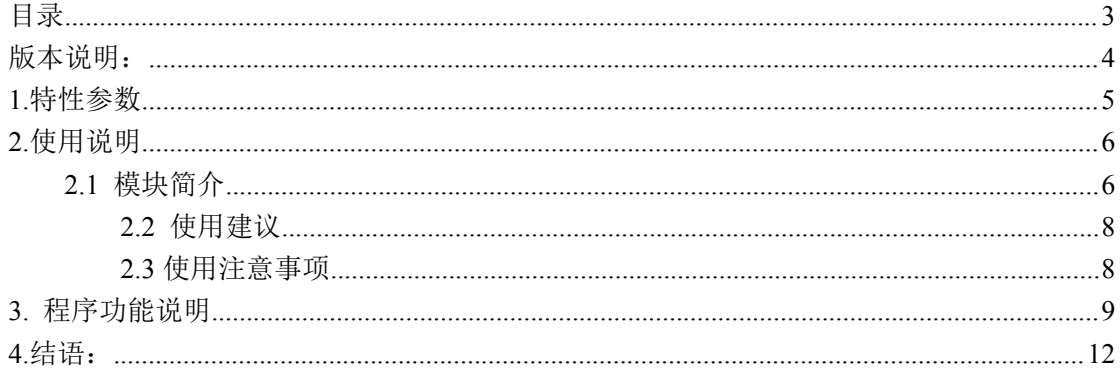

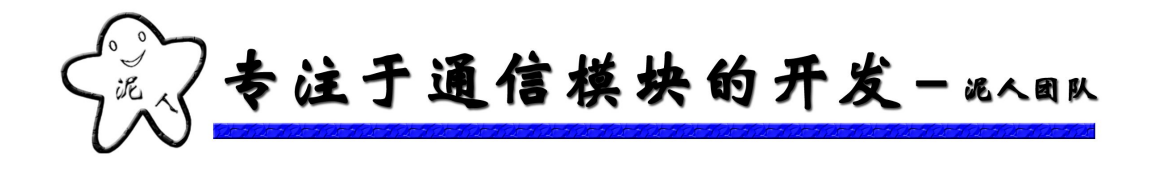

# <span id="page-3-0"></span>版本说明:

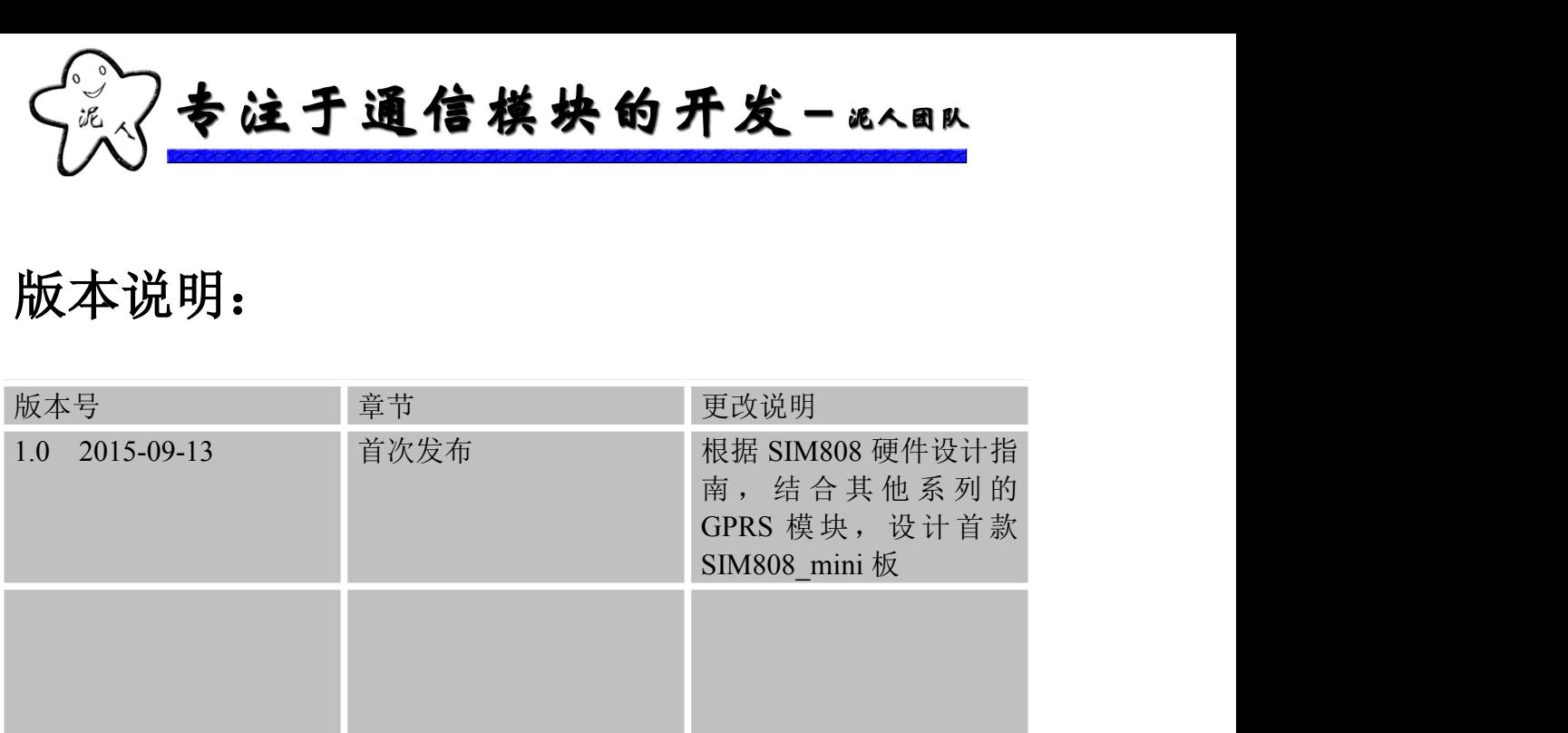

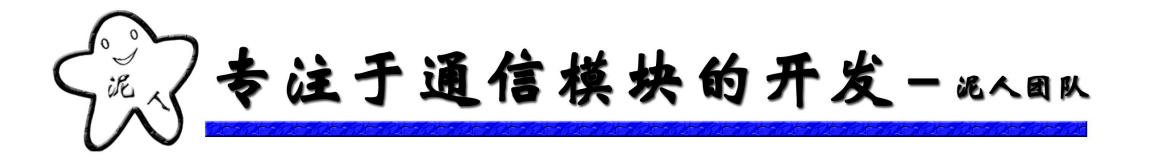

# <span id="page-4-0"></span>**1.**特性参数

SIM808 模块是一个完整的四频段 GSM / GPRS 模块相结合 GPS 卫星导航技术。紧凑的 设计,集成 GPRS 和 GPS。基本版本可以低功耗实现语音、DTMF、短信、GPRS 数据的传 输。SIM808 升级版本还具有蓝牙功能,实现 GSM, GPS, 蓝牙三合一。

SIM808\_mini 板在外围硬件的设计上参考了 SIM808 模块的硬件设计指南,对板子的电 源、保护和抗干扰上做足了功夫。电源采用 LDO 电源模块供电, 电源稳定, 纹波小, 支持 USB 直接供电, 同时带电源使能引脚, 可以控制模块电源, 这点是极其有用的。SIM 卡采 用目前主流的 MICRO 卡座, 质量更坚固, 也不用因为小卡而烦恼, 同时添加 ESD 静电保 护电路。

SIM808\_mini 板支持 3.3V 和 5V TTL 串口, 支持 5V~18V 的宽工作范围, 使得本开发 板可以非常方便与你的产品进行连接,从而给你的产品提供包括语音通话、短信、GPRS 数 据传输、GPS 和蓝牙等功能。板子的基本特性如下表所示:

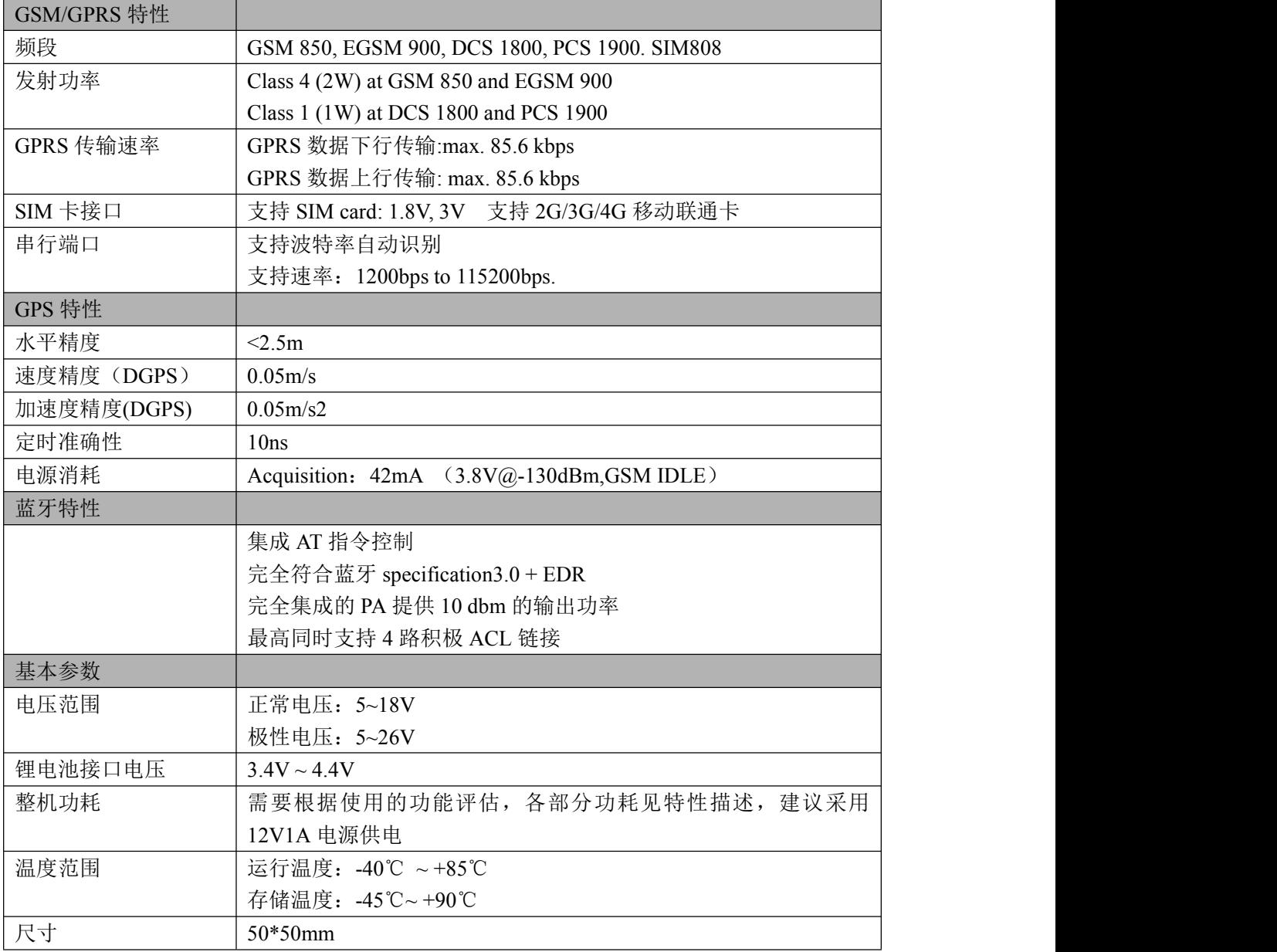

泥人官方淘宝店: <http://nirenelec.taobao.com> 泥人官方博客: <http://nirenelec.blog.163.com> 你的关注, 是我们前进的动力! ---NiRen--

第 5 页

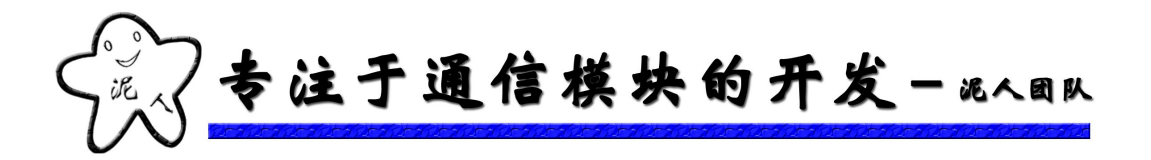

# <span id="page-5-0"></span>**2.**使用说明

## **2.1** 模块简介

SIM808\_mini 板是泥人团队开发的一款高性能工业级四频 GSM/GPRS 模块,接口丰富, 功能完善,工作稳定,抗干扰强,外围电路集成度高,尺寸小巧。尤其适合用于需要语音/ 短信/GPRS 数据服务/GPS 定位的各种领域,如:智能家居,智能集抄系统,远程监控。

模块资源如下:

- ◆ GSM/GPRS/GPS 模块: SIM808 (默认不带蓝牙功能)
- $\blacklozenge$  1 个 TTL 串口接口
- 1 个电源输入接口
- ◆ 1 路音频输出
- ◆ 1 路音频输入
- ◆ 1个翻盖式 MICRO SIM 卡座
- ◆ 3个天线接口(IPX)GSM/GPS/蓝牙(默认不焊)
- 1 个电源使能引脚
- ◆ 3个 LED 指示灯 (电源: 红色, 网络状态: 绿色, PPS: 红色)
- 清晰的功能引脚标识: VCC:5~18V 电源输入; GND:电源地; EN:电源控制引脚,高电平使能,低电平关断; RXD\TXD: TTL 串口(兼容 3.3 和 5V), 与模块通信用的; EPN\EPP:耳机喇叭输出; MICP\MICN:耳机麦克输入;
- ◆ 泥人标识: 泥人 LOGO 淘宝网址
- 二维码:用手机扫描即可快速登录泥人淘宝

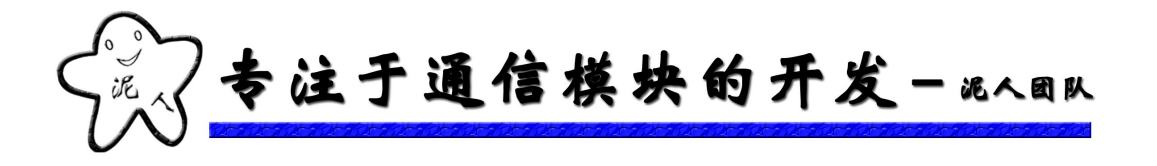

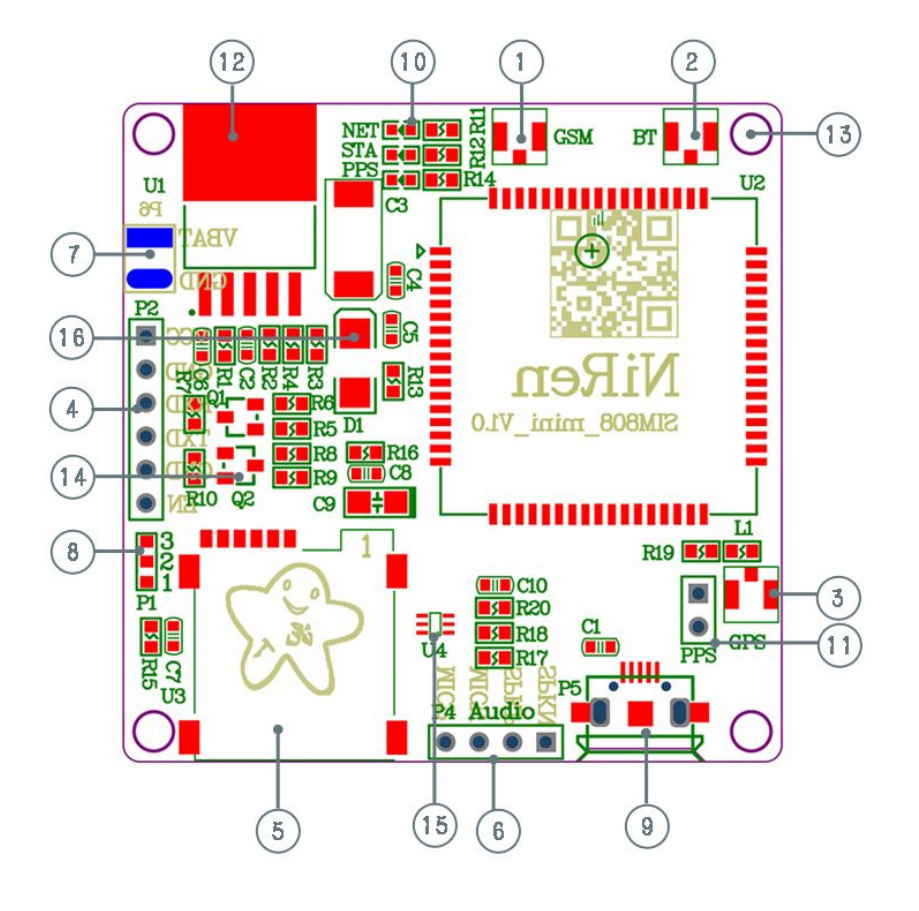

- 1、GSM天线接口
- 2、蓝牙天线接口(默认不焊)
- 3、GPS天线接口
- 4、电源和串口接口
- 5、SIM卡座接口
- 6、音频(语音和麦克)接口
- 7、锂电池接口
- 8、串口电平选择端

#### 模块尺寸: 25\*25mm 背面资源:

- 1、锂电池接口
- 2、详细接口标识
- 3、泥人店铺二维码
- 4、泥人L0G0
- 9、USB接口(仅升级用默认不焊)
- 10、状态指示灯
- 11、PPS输出接口
- 12、LD0线性稳压电源
- 13、3MM固定孔
- 14、串口电平匹配电路
- 15、SIM静电保护
- 16、电源过压保护

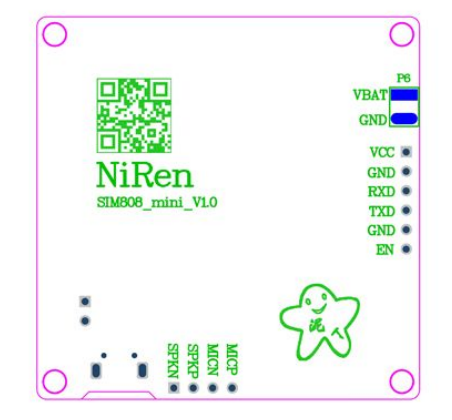

#### 泥人官方淘宝店: http://nirenelec.taobao.com 泥人官方博客: http://nirenelec.blog.163.com 你的关注,是我们前进的动力!

第 7 页

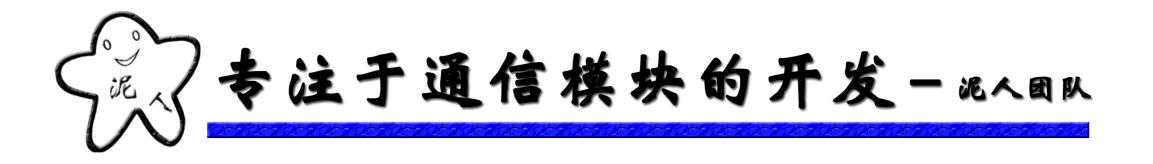

## <span id="page-7-0"></span>**2.2** 使用建议

1、电源电压不能低于 5V,不高于 18V,瞬间能提供 8W 的功率,建议使用 12V1A 的电源; 2、电源使能引脚的使用,模块电源带有使能引脚,带上拉,默认使能输出电源。低电平时 会关断模块电源。这个引脚主要是考虑到模块工作异常时,可以关断模块电源让模块彻底复 位。这个功能在产品设计中极为关键。建议将 EN 引脚接到 MCU 的一个 IO 上,启动时输 出高电平,模块就会自动开机。如果在长期使用中遇到模块异常,可以通过软关机 "AT+CPOWD=1"关闭模块。如果通过软关机重启后还异常,那么就拉低 EN 引脚,彻底 关断模块电源,再重新上电。

3、TTL 串口带电平匹配电路, 根据短接 P1 可以选择, TTL 电平, 短接 12 可以选择 3.3V 电平,短接 23 选择 5V 电平。

#### **2.3** 使用注意事项

1、开机异常或自动关机

如果发生如下现象:

a、上电后,看到绿灯开始闪烁,很快又灭了,关机了;

b、开机正常后,接打电话或进行 GPRS 数据传输时突然就关机了;

c、串口经常收到模块发来的数据 IIII

以上现象在保证 SIM 卡正常时,一般都是供电不足造成的。

电源请保证以下几点:

a、电压不要低于 5V, 电压讨低, 模块会不工作, 电压越低, 提供的电流就越大, 建议采用 12V1A 的电源。

b、电流需保证能提供 2A 的峰值。开机和数据传输过程电流较大,输出电流不够会造成电 压跌落,而关机

c、电源电流纹波不要过大,电压波动大,模块也会关机。

2、串口接收发送异常(保证模块已经开机)

a、串口收发无反应

可以尝试将接收和发送调换一下,或换一条串口线试试;

波特率设置是不是 115200bps;

b、有收到正确的串口数据却发送指令模块没回

如果是使用我们的 USB 多功能转换板,请查看接线和拨码开关是否都正确。

第 8 页

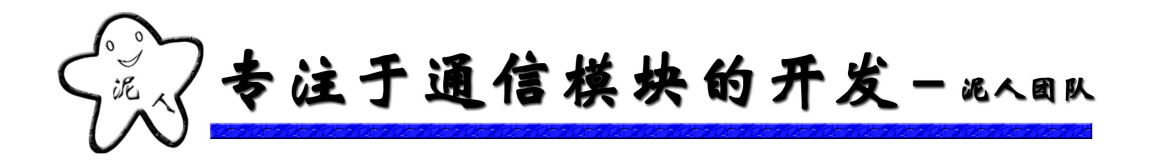

# <span id="page-8-0"></span>**3.**程序功能说明

STC12 STC15 STM32 测试程序硬件连接方式和程序功能说明

一:硬件连接方式 (注:模块的通信波特率设置为 115200)

1、STC12、STC15、STM32 的串口一(下载程序的串口)直接与电脑的串口相连,即下载 程序后打开串口助手查看上传的数据即可,如果不需要查看数据,下载好程序就不用理了。

2、GPRS 模块的 TXD 和 RXD 分别与 STC12、STC15、STM32 的串口 2 的 TXD 和 RXD 相 连,GND 与 GND 相连。

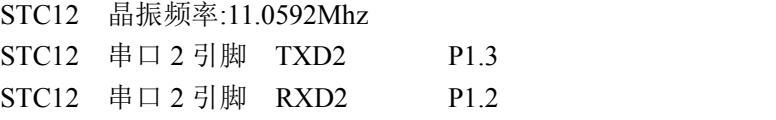

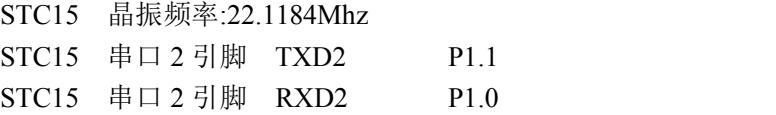

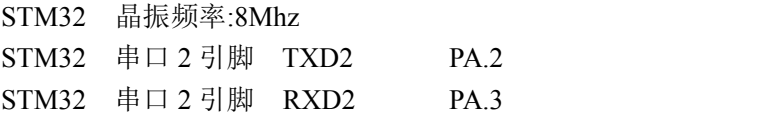

二:程序功能说明

A、短信测试程序

本程序通过手机短信控制 LED 的亮灭

- 1、板子上电后运行指示灯 RUNING LED 会以一秒的频率闪烁;
- 2、通过芯片的串口 1 可以监视模块的登录情况;
- 3、手机发送"onled"点亮 LED;
- 4、手机发送"offled"熄灭 LED;
- 5、使用串口 2 与模块通信,串口 1 用于将信息打印输出。

B、GPRS 测试程序(域名) 本程序通过 GPRS 服务器控制 LED 的亮灭 1、板子上电后运行指示灯 RUNING LED 会以一秒的频率闪烁; 2、通过单片机的串口 1,可以监视模块的登录情况;

3、手机发送"onled"点亮 LED;

泥人官方淘宝店: <http://nirenelec.taobao.com> 泥人官方博客: <http://nirenelec.blog.163.com> 你的关注, 是我们前进的动力! ---NiRen--

第 9 页

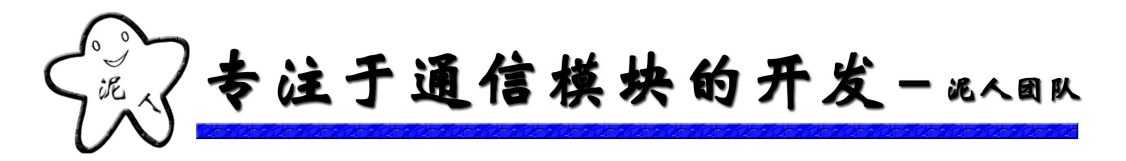

- 4、手机发送"offled"熄灭 LED;
- 5、单片机每隔 10 秒会向服务器发送心跳帧"OK"
- 6、通过串口助手监控单片机的串口 1 可以看到服务器发送的信息;

#### C、GPRS 测试程序(动态 IP)

本程序通过 GPRS 服务器控制 LED 的亮灭

- 1、板子上电后运行指示灯 RUNING LED 会以一秒的频率闪烁;
- 2、通过单片机的串口 1,可以监视模块的登录情况;
- 3、手机发送"onled"点亮 LED;
- 4、手机发送"offled"熄灭 LED;
- 5、单片机每隔 10 秒会向服务器发送心跳帧"OK"
- 6、通过串口助手监控单片机的串口 1 可以看到服务器发送的信息;

D、GPS 测试程序

本程序打开模块的 GPS 功能, 待定位成功后, 不停的向串口 1 输出定位信息;

E、蓝牙测试程序

运行程序前,请先在手机安装我们提供的蓝牙串口软件;并将手机蓝牙处于"可被发现"状 态,之后运行手机的蓝牙串口;

- 1、运行运行后可以在串口 1 看到程序的运行状态,和连接过程;
- 2、模块会主动连接收索到的第一个蓝牙设备,必需保证附近没有其他可连接的蓝牙设备, 不然会连接不上你的手机;
- 3、连接成功后,模块会主动间隔一段时间就发送数据给手机蓝牙;
- 4、手机蓝牙发送数据给模块,模块收到后会转发到串口 1;
- F、蓝牙控制 LED 程序

运行程序前,请先在手机安装我们提供的蓝牙串口软件;并将手机蓝牙处于"可被发现"状 态,之后运行手机的蓝牙串口;

- 1、运行运行后可以在串口 1 看到程序的运行状态,和连接过程;
- 2、模块会主动连接收索到的第一个蓝牙设备,必需保证附近没有其他可连接的蓝牙设备, 不然会连接不上你的手机;
- 3、连接成功后,模块会主动间隔一段时间就发送数据给手机蓝牙;
- 4、手机蓝牙发送数据给模块,模块收到后会转发到串口 1;
- 5、收到手机蓝牙下发的控制命令,程序会点亮或熄灭 LED;

第 10 页

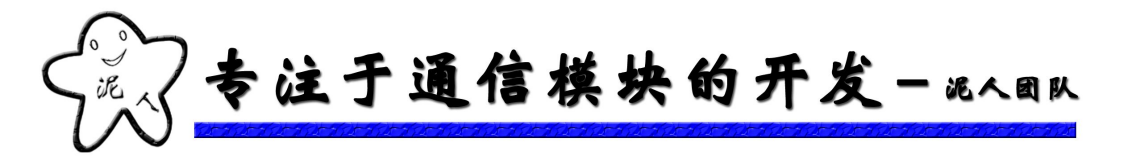

Arduino Uno 测试程序硬件连接方式和程序功能说明

一:硬件连接方式 (注:模块的通信波特率设置为 19200)

1、Arduino Uno 的串口(下载程序的串口)直接与电脑的串口相连,即下载程序后打开串 口助手查看上传的数据即可,如果不需要查看数据,下载好程序就不用理了。

2、GPRS 模块的 TXD 和 RXD 分别与 Arduino Uno 的模拟串口 TXD 和 RXD(2->RX,3<-TX) 相连, GND 与 GND 相连, 如果使用自动启动功能(V1.2 版本才有这功能)或手动按键启 动就不用将单片机的开关

机管脚与模块的 PWR 引脚相连。

Arduino Uno 模拟串口 TXD P3 Arduino Uno 模拟串口 RXD P2

C51 单片机 测试程序硬件连接方式和程序功能说明

一:硬件连接方式 (注:模块的通信波特率设置为 9600) 1、STC89C51 的串口用于下载程序和与模块通信,所以在下载程序时先不要接上 GPRS 模 块。待下载完成在将模块的串口接到单片机串口上。

STC89 串口引脚 TXD P3.1 STC89 串口引脚 RXD P3.0

二:程序功能说明

A、短信测试程序

本程序通过手机短信控制 LED 的亮灭

- 1、板子上电后运行指示灯 RUNING LED 会以一秒的频率闪烁;
- 2、通过芯片的串口 1 可以监视模块的登录情况;
- 3、手机发送"onled"点亮 LED;
- 4、手机发送"offled"熄灭 LED;

B、GPRS 测试程序(域名)

本程序通过 GPRS 服务器控制 LED 的亮灭

- 1、1、板子上电后运行指示灯 RUNING LED 会以一秒的频率闪烁;
- 2、通过单片机的串口 1,可以监视模块的登录情况;
- 3、手机发送"onled"点亮 LED;
- 4、手机发送"offled"熄灭 LED;
- 5、单片机每隔 10 秒会向服务器发送心跳帧"OK"

泥人官方淘宝店: <http://nirenelec.taobao.com> 泥人官方博客: <http://nirenelec.blog.163.com> 你的关注,是我们前进的动力! --NiRen--

第 11 页

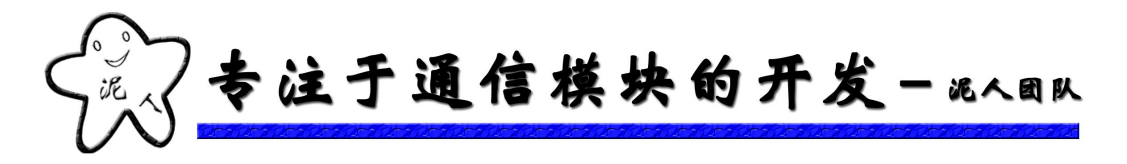

#### <span id="page-11-0"></span>C、GPRS 测试程序(动态 IP)

本程序通过 GPRS 服务器控制 LED 的亮灭

- 1、1、板子上电后运行指示灯 RUNING LED 会以一秒的频率闪烁;
- 2、通过单片机的串口 1,可以监视模块的登录情况;
- 3、手机发送"onled"点亮 LED;
- 4、手机发送"offled"熄灭 LED;
- 5、单片机每隔 10 秒会向服务器发送心跳帧"OK"

D、蓝牙控制 LED 程序

运行程序前,请先在手机安装我们提供的蓝牙串口软件;并将手机蓝牙处于"可被发现"状 态,之后运行手机的蓝牙串口;

1、运行运行后可以在串口 1 看到程序的运行状态,和连接过程;

2、模块会主动连接收索到的第一个蓝牙设备,必需保证附近没有其他可连接的蓝牙设备, 不然会连接不上你的手机;

- 3、连接成功后,模块会主动间隔一段时间就发送数据给手机蓝牙;
- 4、收到手机蓝牙下发的控制命令,程序会点亮或熄灭 LED;

## **4.**结语:

### 非常感谢您对我们产品的支持和信赖!

#### 泥人电子

泥人官方淘宝店: <http://nirenelec.taobao.com> 泥人官方博客: <http://nirenelec.blog.163.com> 你的关注,是我们前进的动力! ---NiRen--第 12 页